# ECE 304: Running a Net-list File in PSPICE

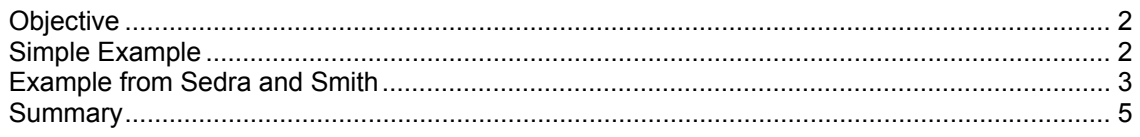

# **ECE 304: Running a Net-list File in PSPICE**

# <span id="page-1-0"></span>**Objective**

Circuits can be described in text files. Although it is the old-fashioned way to do it, for simple circuits it is much faster than using SCHEMATIC CAPTURE, and it always uses a lot less memory. In many books and papers, the net list is used as a compact description of the circuit. For compactness plus precise description, a net list is hard to beat. To use such net lists, here is one way to do it.

## **Simple Example**

For example, a very simple circuit is listed below<sup>[1](#page-1-2)</sup>

\* Text File Vin 0 1 0V R1 1 0 1ohm •DC Vin 0 12 .1 •PROBE

### **FIGURE 1**

Simple text listing of a simulation using PROBE; the file must be saved with a •**cir** extension; the lines beginning with  $\bullet$  are simulation instructions, not part of the net list, which describes only the circuit parts and interconnections

The meaning of the lines is

- 1.  $*$  Text File  $\rightarrow$  we need a first line for the file, it can be a title or comment line but should not be part of the circuit net list.
- 2. Vin 0 1 0  $\rightarrow$  Vin means a voltage source, 0, 1 are the nodes it is connected between, and the last  $0V$  is the voltage value. All nodes must be numbered, with  $0 =$  ground node.
- 3. R1 1 0 1ohm  $\rightarrow$  R1 means a resistor, 1, 0 are the nodes it is connected between, and 1ohm is its value.
- 4. DC Vin 0 12 .1  $\rightarrow$  DC means a DC sweep, Vin means Vin is the sweep variable, 0  $\rightarrow$  12 is the range of the sweep and 0.1 is the sweep increment.
- 5. •PROBE calls PROBE to plot the simulation. A blank plot comes up and the TRACE/ADD menu can be used to select a variable for display

To run the file, right click the mouse on the •**cir** file icon to obtain the OPEN WITH/PSPICE SIMULATOR menu, as shown in [Figure 2.](#page-1-1)

<span id="page-1-1"></span>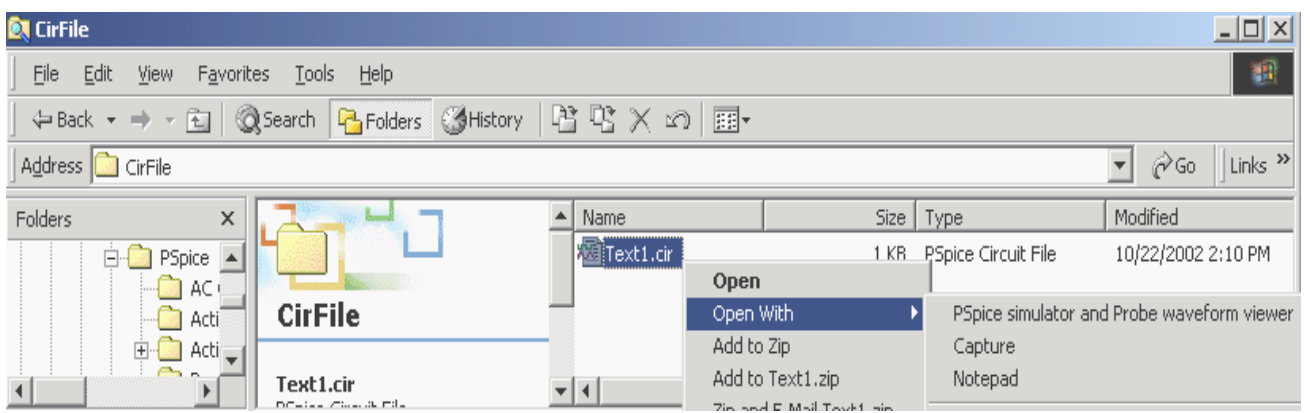

### **FIGURE 2**

Using the OPEN WITH/PSPICE SIMULATOR menu; note the  $\bullet$ cir file extension

<span id="page-1-2"></span>THE STREST COMMON THE SYNTE STRESS THE STRESS THE STRESH THE SYNTEST THE SYNTEST THE SYNTES.<sup>1</sup> The syntax of PSPICE command lines and net listing can be found in many books, for example, A. Vladimirescu, *[The Spice Book](http://www.amazon.com/exec/obidos/ASIN/0471609269/qid%3D1035323649/sr%3D11-1/ref%3Dsr%5F11%5F1/102-9758674-3920122)*, Wiley, 1994 and Roberts and Sedra, *[Spice](http://www.amazon.com/exec/obidos/tg/detail/-/0195108426/qid=1035323533/sr=1-2/ref=sr_1_2/102-9758674-3920122?v=glance)*, 2nd Edition, Oxford, 1997. There is also a discussion in the on-line PSPICE reference manual, PspcRef.pdf.

<span id="page-2-1"></span><span id="page-2-0"></span>The file TEXT•CIR is imported into the PSPICE simulator, as shown in [Figure 3.](#page-2-1)

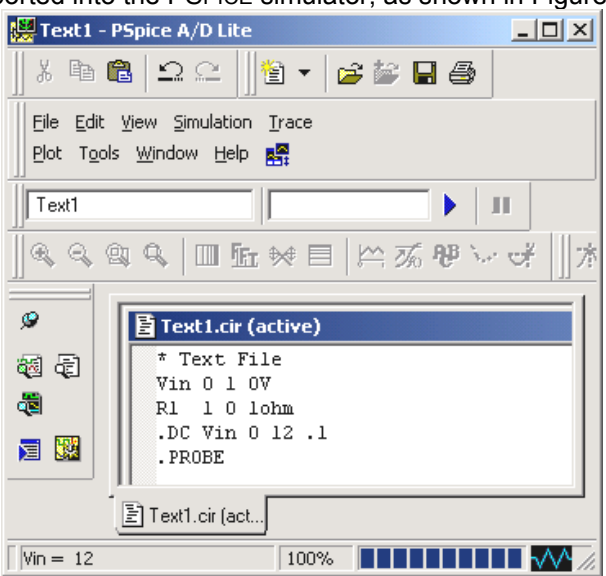

# **FIGURE 3**

The •cir file is imported into PSPICE A/D Lite

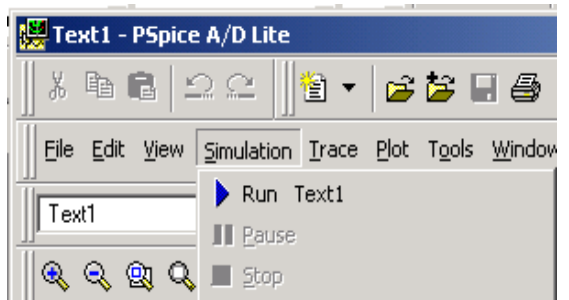

#### **FIGURE 4**

Running the file using SIMULATION/RUN

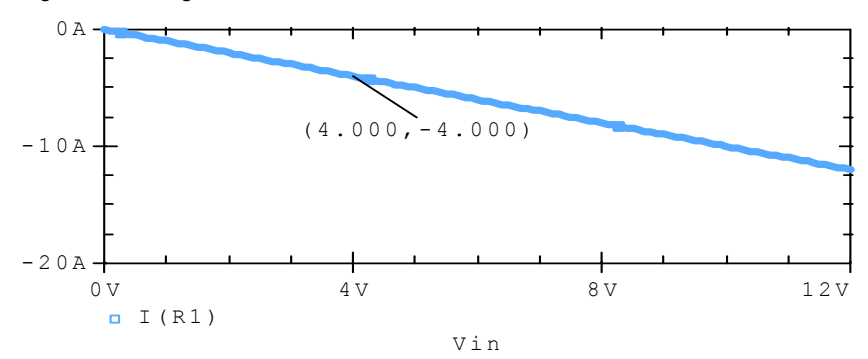

#### **FIGURE 5**

PROBE output following running the file and using TRACE/ADD to select *I(R1)* as the variable

# **Example from Sedra and Smith[2](#page-2-2)**

The CD in the back of S&S carries the PSPICE listings for Appendix  $D^3$  $D^3$ . One of these is Fig. D8, a cascode amplifier, as shown in [Figure 6.](#page-3-0)

<span id="page-2-3"></span><span id="page-2-2"></span> <sup>2</sup> For example, see Appendix D of the text, *[Microelectronic Circuits](http://www.amazon.com/exec/obidos/tg/detail/-/0195116631/ref=pd_sr_ec_ir_b//102-9758674-3920122?v=glance)*, Sedra and Smith, 4rth Edition, Oxford, 1998 where all the PSPICE files used in the book are listed this way. They are in the file \_DEMOS/NETLISTS.

```
** A Cascode Amplifier ** 
** Circuit Description ** 
* power supplies 
Vcc 1 0 DC +15V 
* input signal source 
Vs 9 0 AC 1V 
Rs 9 8 4k 
* CE stage (input stage) 
Cc1 6 8 1uF 
R1 1 3 18k<br>R2 3 6 4k
                                            net list portion of
R3 6 0 8k text file
Q1 4 6 7 Q2N3904 
Re 7 0 3.3k 
Ce 7 0 10uF 
* CB stage (upper stage) 
Q2 2 3 4 Q2N3904 
Rc 1 2 6k 
Cb 3 0 10uF 
Cc2 2 5 1uF 
* output load 
Rl 5 0 4k 
* 
* transistor model statement for 2N3904
.model Q2N3904 NPN (Is=6.734f Xti=3 Eg=1.11 Vaf=74.03 Bf=416.4 Ne=1.259 
+ Ise=6.734f Ikf=66.78m Xtb=1.5 Br=.7371 Nc=2 Isc=0 Ikr=0 Rc=1 
+ Cjc=3.638p Mjc=.3085 Vjc=.75 Fc=.5 Cje=4.493p Mje=.2593 Vje=.75 
         + Tr=239.5n Tf=301.2p Itf=.4 Vtf=4 Xtf=2 Rb=10) 
** Analysis Requests ** 
.OP 
.AC DEC 10 1Hz 100MegHz 
** Output Requests ** 
.PLOT AC VdB(5) 
.probe 
.end
```
#### <span id="page-3-0"></span>**FIGURE 6**

Sedra and Smith net list and simulation instructions for Figure D8, see p. D-5 and D-6 in *Microelectronic Circuits*. This listing is mislabeled on the CD as Figure D9.

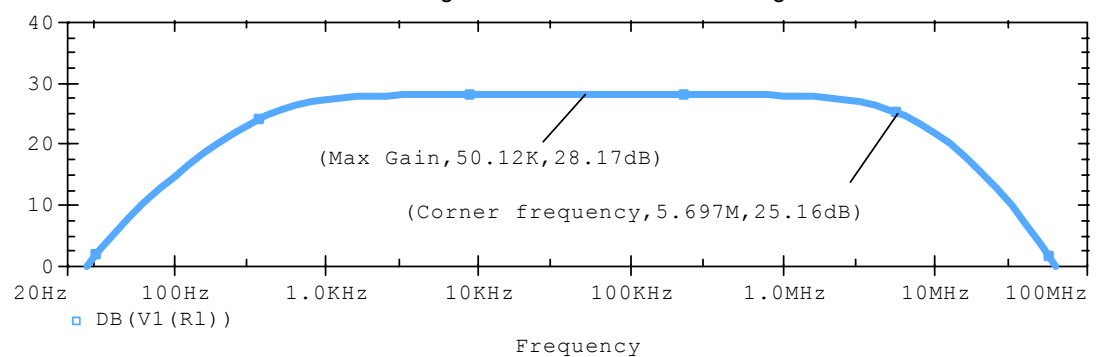

#### **FIGURE 7**

PROBE output using SIMULATION/ RUN FIGURED8.CIR and completely avoiding CAPTURE; Unfortunately, the midband gain and high-frequency corner do not agree with the answer in S&S, p. 626.

<span id="page-4-1"></span><span id="page-4-0"></span>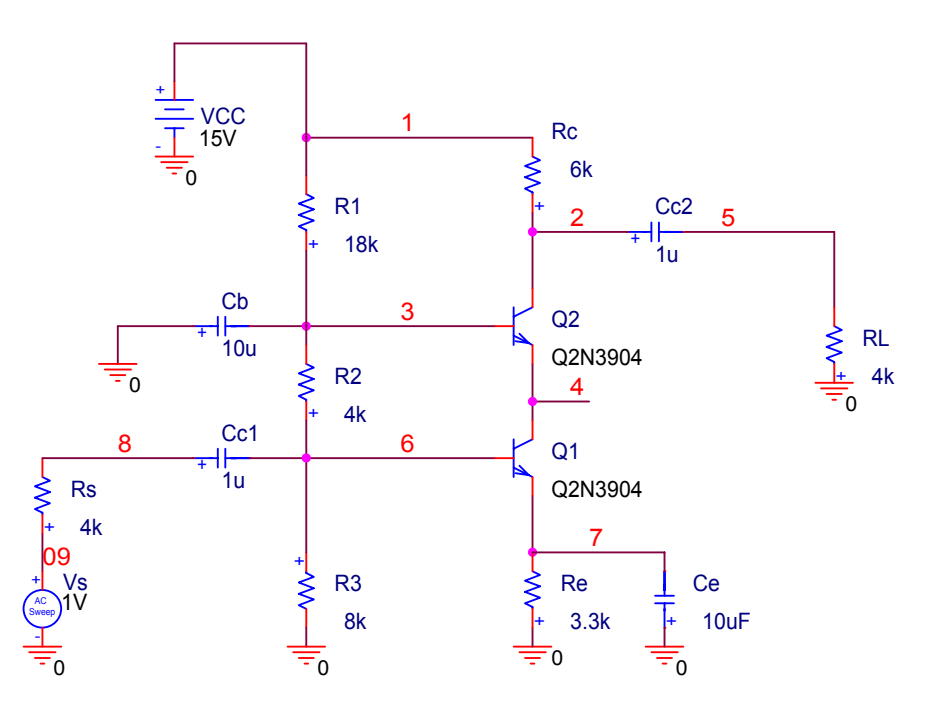

# **FIGURE 8**

Schematic from CAPTURE corresponding to the same net list as [Figure 6;](#page-3-0) nodes have been numbered to correspond to the S&S net list. This schematic is to be compared with Fig. E7.17, p. 626 in S&S.

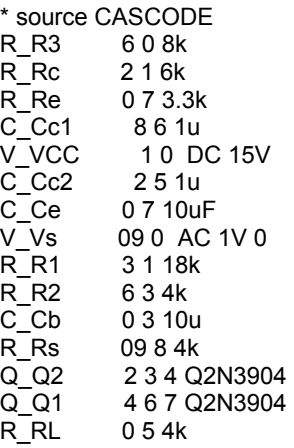

#### **FIGURE 9**

Orcad net list corresponding to [Figure 8.](#page-4-1) 

#### **Summary**

The above is one approach to using text files directly in PSPICE. It can be handy for quick simulations. It also is handy for making sense out of listings in papers and books, and to make such listings yourself, in your own documentation.